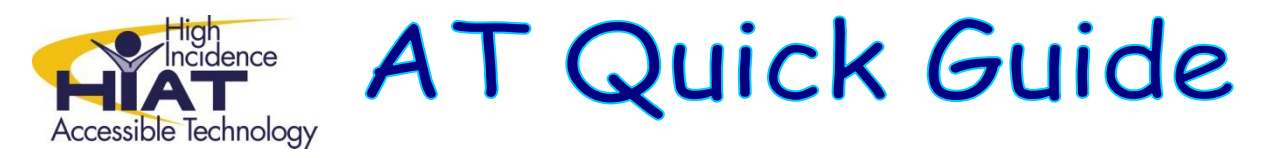

# **Using Bookshare files with SOLO Read:OutLoud**

## **Did you already download the book?**

This Quick Guide assumes that you have already downloaded a book from Bookshare and extracted the files. If not, please see: [Downloading Books from Bookshare.org](http://montgomeryschoolsmd.org/departments/hiat/tech_quick_guides/bookshare_downloading.pdf)

### **Understand the Bookshare format**

You'll notice that the book comprises several files. Each file has a unique three letter extension after the period in the file name. The actual text of the book is contained in the .XML and .OPF files.

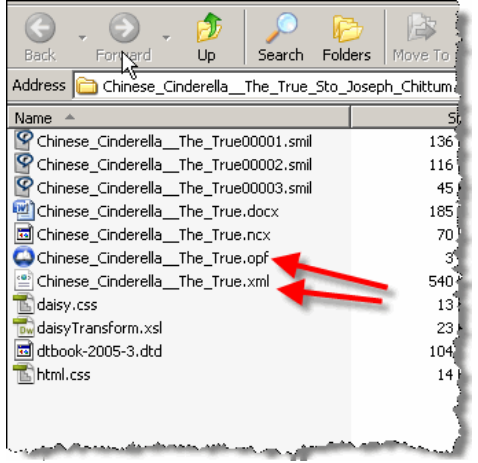

## **Open the book**

- **1. FIRST open SOLO Read:OutLoud**
- 2. Choose the **Open** command
- 3. Navigate to the Copyrighted Text folder where you saved and extracted your files (see the Quick Guide [Bookshare –](http://montgomeryschoolsmd.org/departments/hiat/tech_quick_guides/bookshare_downloading.pdf) Downloading if you have not done this step yet)
- 4. Open either the .XML or .OPF file
- 5. If you get an error, you may not have extracted the zip file. Again, see [Downloading Books from](http://montgomeryschoolsmd.org/departments/hiat/tech_quick_guides/bookshare_downloading.pdf)  [Bookshare.org](http://montgomeryschoolsmd.org/departments/hiat/tech_quick_guides/bookshare_downloading.pdf) and make sure you complete the step to extract the files.

## **What do I do with the other files?**

If you delete any of the files, the ones that remain will not work properly. Therefore, you either need to leave them there, or create and save a copy of the book in MS Word before deleting the files.

## **How can I format the book according to the preferences of my student?**

You need to balance the time you spend preparing the book for student use with the need to provide the student with timely access to reading material. If the student is having trouble with the book formatting, you can use Word to change the formatting to suit your students' needs. See [Options for Using and](http://montgomeryschoolsmd.org/departments/hiat/tech_quick_guides/bookshare_file_options.pdf)  [Formatting Bookshare Files.](http://montgomeryschoolsmd.org/departments/hiat/tech_quick_guides/bookshare_file_options.pdf) Note that Read:OutLoud is also capable of opening RTF documents.